Please do not reply to this message.

Vítá vás program

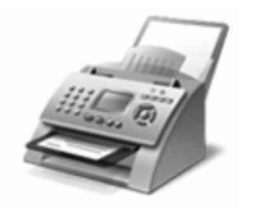

FAXOVÁNÍ: Faxové dokumenty můžete odesílat <sup>a</sup> přijímat <sup>v</sup> počítači bez použití faxového přístroje. Faxy můžete také tisknout, odesílat e-mailem nebo ukládat jejich kopie.

Windows<sup>®</sup> Fax a

Jedno místo pro **a faxování dokumentů** 

Jak začít:

1. Připojte telefonní linku <sup>k</sup> počítači.

Pokud počítač potřebuje externí modem, připojte telefon k modemu a pak připojte modem k počítači.

- 2. Na panelu nástrojů klepněte na XXXXXXXXXXXXXXXXXXXXX
- 3. Pomocí pokynů v průvodci nastavením připojte faxový modem a po dokončení vytvořte fax.

Chcete-li se namísto modemu připojit <sup>k</sup> faxovému serveru. obraťte se na spravce systému. Chcete-li zobrazit další nápovědu <sup>k</sup> faxování. klepněte na tlačítko Nápověda na panelu nástrojů.

- Po přidání \_ k počítači můžete zobrazit náhled dokumentů <sup>a</sup> obrázků před jejich **a a úpravou nastavení** výsledků. soubory můžete také odeslat e-mailem nebo faxem jiným uživatelům.

Jak začít:

- 1. Připojte k počítači pomocí pokynů dodaných se skenerem a pak umístěte dokument nebo obrázek na skener.
- 2. V programu Fax a skener klepněte v dolní částí levého podokna na tlačítko **Skenov**:
- 3. Na panelu nástrojů klepněte na tlačítko Nové skenování.
- 4. Vyberte požadované nastavení skenování <sup>a</sup> můžete začít skenovat.

Pomocí možností na panelu nástrojů můžete naskenované položky kdykoli odeslat e-maílem. vytisknout nebo zkopírovat. Chcete-li zobrazit další nápovědu ke skenování, klepněte na tlačítko Nápověda na panelu nástrojů.